# Copiare un'immagine del sistema su un altro dispositivo  $\overline{a}$

# Sommario

Introduzione **Prerequisiti Requisiti** Componenti usati **Convenzioni** Copia su dispositivo nello stesso router Riepilogo comandi Copia da un router a un altro Informazioni correlate

# Introduzione

Questo documento descrive come copiare un'immagine del sistema da un dispositivo a un altro all'interno dello stesso router e da un router a un altro.

# **Prerequisiti**

## Requisiti

Nessun requisito specifico previsto per questo documento.

## Componenti usati

Le informazioni di questo documento non si limitano alle versioni software e hardware specifiche, ma si basano sui router Cisco serie 2500 e Cisco serie 3600.

Le informazioni discusse in questo documento fanno riferimento a dispositivi usati in uno specifico ambiente di emulazione. Su tutti i dispositivi menzionati nel documento la configurazione è stata ripristinata ai valori predefiniti. Se la rete è operativa, valutare attentamente eventuali conseguenze derivanti dall'uso dei comandi.

## **Convenzioni**

Per ulteriori informazioni sulle convenzioni usate, consultare il documento [Cisco sulle convenzioni](https://www.cisco.com/c/it_it/support/docs/dial-access/asynchronous-connections/17016-techtip-conventions.html) [nei suggerimenti tecnici.](https://www.cisco.com/c/it_it/support/docs/dial-access/asynchronous-connections/17016-techtip-conventions.html)

## Copia su dispositivo nello stesso router

Nella tabella seguente vengono fornite le opzioni di comando da utilizzare per copiare

un'immagine del sistema da un dispositivo a un altro. I metodi possono variare in base alle diverse piattaforme.

### Riepilogo comandi

In questa tabella sono elencate le varie posizioni in cui è possibile copiare un'immagine da un server TFTP. Fare riferimento alla [guida alla configurazione dei concetti fondamentali di](/content/en/us/td/docs/ios-xml/ios/fundamentals/configuration/15mt/fundamentals-15-mt-book.html) [configurazione](/content/en/us/td/docs/ios-xml/ios/fundamentals/configuration/15mt/fundamentals-15-mt-book.html) per ulteriori informazioni e per ulteriori informazioni su ciascuna di queste opzioni.

Router#**copy tftp ?**

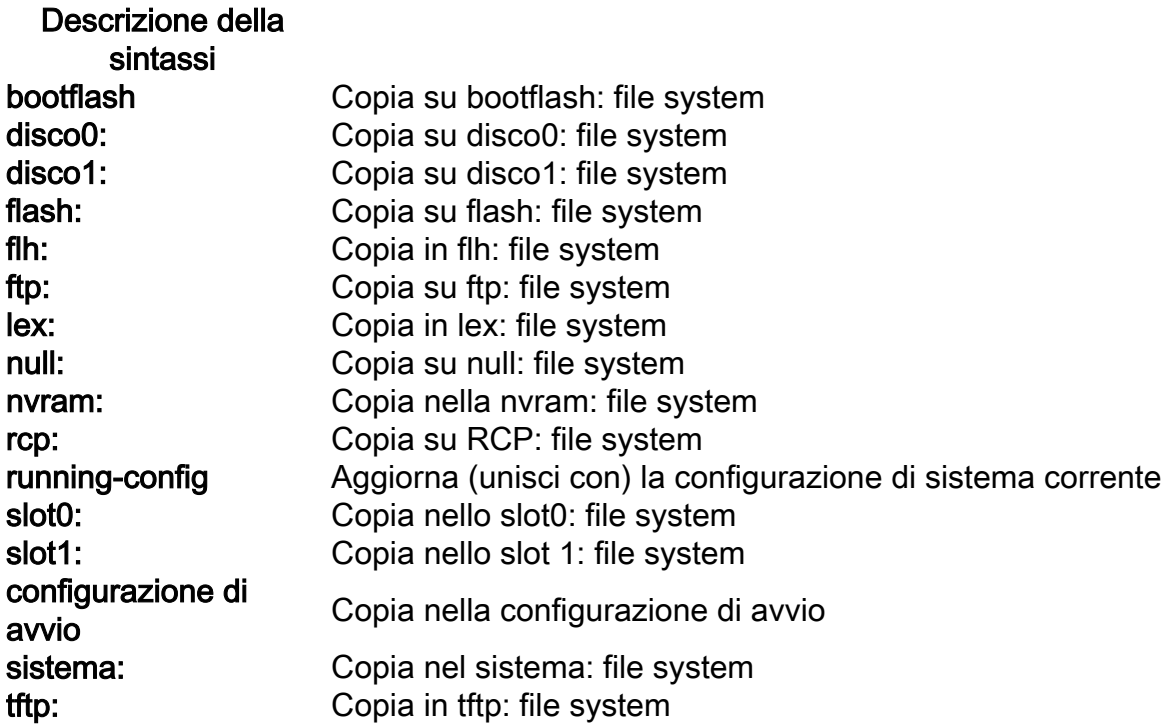

I tre comandi più comuni utilizzati per copiare le immagini sono:

- copy tftp flash
- copy rcp flash
- copia slot0: slot1:

Nell'esempio seguente viene mostrato come copiare l'immagine del sistema da un dispositivo a un altro (ad esempio, da uno slot/disco a un altro slot/disco) sui router Cisco serie 3600.

### Esempio dettagliato

#### router#**show slot0:**

*!--- This command is used to view the contents of slot 0* -#- ED --type-- --crc--- -seek-- nlen length- -----date/time------ name 1 .D unknown 5E8B84E6 209D8 11 2392 Jan 22 2000 00:22:42 flashconfig 2 .. image 5E7BAE19 B623C4 22 11802988 Jan 22 2000 00:23:18 **rsp-jsv-mz.120-8.0.2.T**

#### router#**show slot1:**

*!--- This command is used to view the contents of slot 1* -#- ED --type-- --crc--- -seek-- nlen length- -----date/time------ name 1 .. unknown 6A2B4BA7 6FA9E0 20 7186784 Jul 30 1999 15:05:19 rsp-jv-mz.111-26.CC1 2 .. config 631F0D8B 6FB1EC 6 1929 Oct 19 1999 06:15:49 config 3 .. config

631F0D8B 6FB9F8 7 1929 Oct 19 1999 06:16:03 config1

Il comando copy illustrato di seguito viene utilizzato per copiare il file di immagine del sistema da un dispositivo a un altro. Nell'esempio seguente, l'immagine del sistema viene copiata dallo slot0 allo slot1.

```
router#copy slot0: slot1
Source filename []? rsp-jsv-mz.120-8.0.2.T
```
*!--- Enter the file name of the system image to be copied* Destination filename [slot1]? Erase slot1: before copying? [confirm]Erasing the slot1 filesystem will remove all files! Continue? [confirm] Erasing device... eeeeeeeeeeeeeeeeeeeeeeeeeeeeeeeeeeeeeeeeeeeeeeeeeeeeeeeeeeee eeeeeeeeeeeeeeeeeeeeeeeeeeeeeeeeeeeeeeeeeeeeeeeeeeeeeeeeeeeeeeeeeeee ...erasedeeErase of slot1: complete Copy in progress...CCCCCCCCCCCCCCCCCCCCCCCCCCCCCCCCCCCCCCCCCCCCCCCCCCCCCCCCCC CCCCCCCCCCCCCCCCCCCCCCCCCCCCCCCCCCCCCCCCCCCCCCCCCCCCCCCCCCCCCCCCCCCCCCCCCCCCC CCCCCCCCCCC *! --- Output Suppressed* Verifying checksum... OK (0xE884)11802988 bytes copied in 346.312 secs (38481 bytes/sec)

## Copia da un router a un altro

Per copiare l'immagine software Cisco IOS da un router che funziona come server TFTP a un altro router, seguire la procedura. In questo esempio, entrambi i router sono Cisco serie 2500. Nell'esempio, Router1 è il server TFTP e Router2 è il router su cui viene copiata l'immagine software Cisco IOS.

Prima di iniziare, verificare la connettività tra il router1 e il router2 con il comando ping.

```
1. Verificare le dimensioni dell'immagine sul router1 con il comando show flash.
  Router1#show flash
  System flash directory:
  File Length Name/status
  1 15694836 /c2500-js-l.122-10b
```
*!--- Cisco IOS image file to be copied* [15694900 bytes used, 1082316 available, 16777216 total] 16384K bytes of processor board System flash (Read ONLY)

2. Controllare le dimensioni dell'immagine sul router2 con il comando **show flash** per verificare se sul router2 è disponibile spazio sufficiente per copiare il file di immagine del sistema. Router2#**show flash**

```
System flash directory:
File Length Name/status
 1 11173264 c2500-jos56i-l.120-9.bin
[11173328 bytes used, 5603888 available, 16777216 total]
16384K bytes of processor board System flash (Read ONLY)
```
Nota: Se lo spazio è sufficiente per copiare il file dell'immagine del sistema, è possibile conservare quello originale e copiare il nuovo file nello spazio di memoria aggiuntivo. Se lo spazio disponibile non è sufficiente, come in questo caso, il file corrente deve essere cancellato da Flash. È buona norma eseguire il backup dell'immagine di sistema corrente sul server TFTP con il comando copy flash tftp.

```
3. Configurare Router1 come server TFTP con il comando configure terminal.
  Router1#configure terminal
```
Enter configuration commands, one per line. End with CNTL/Z.

Router1(config)#**tftp-server ?** bootflash: Allow URL file TFTP load requests

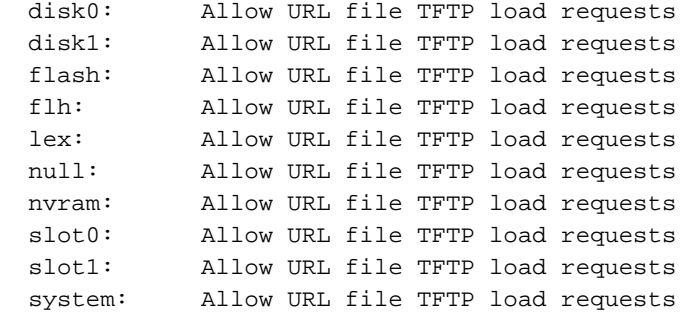

Nota: le opzioni fornite in precedenza per il comando tftp-server possono variare a seconda della piattaforma in uso.

Router1(config)#**tftp-server flash:?** flash:/c2500-js-l.122-10b

*!--- The Cisco IOS image file name.* Router1(config)#**tftp-server flash:/c2500-js-l.122-10b**

*!--- This command configures the router as a TFTP server.* Router1(config)#**^Z**

Quando il server TFTP è configurato, scaricare l'immagine specificata dal router1 al router2 4.con il comando copy tftp flash.

Router2#**copy tftp flash**

\*\*\*\* NOTICE \*\*\*\*

Flash load helper v1.0 This process will accept the copy options and then terminate the current system image to use the ROM based image for the copy. Routing functionality will not be available during that time. If you are logged in via telnet, this connection will terminate. Users with console access can see the results of the copy operation. ---- \*\*\*\*\*\*\*\* ----

Proceed? [confirm] Address or name of remote host []? **10.10.10.1**

*!--- Enter the IP address of the TFTP Server* Source filename []? **/c2500-js-l.122-10b**

*!--- This is the filename of the Cisco IOS image !--- that you want to copy from the TFTP server* Destination filename [c2500-js-l.122-10b]? *!--- Press 'Enter'* Accessing tftp://10.10.10.1//c2500-js-l.122-10b... **Erase flash: before copying? [confirm]**

18:37:54: %SYS-5-RELOAD: Reload requested

*!--- The reload is platform-specific and is only for the !--- Run-from-flash systems.\** \*\* System going down for Flash upgrade \*\* %SYS-4- CONFIG\_NEWER: Configurations from version 12.2 may not be correctly understood. %FLH: /c2500-js-l.122-10b from 10.10.10.1 to flash ... System flash directory: File Length Name/status 1 15694836 /c2500-js-l.122-10b [15694900 bytes used, 1082316 available, 16777216 total] Accessing file '/c2500-js-l.122-10b' on 10.10.10.1... Loading /c2500-jsl.122-10b from 10.10.10.1 (via Ethernet0): ! [OK] Erasing device... eeeeeeeeeeeeeeeeeeeeeeeeeeeeeeeeeeeeeeeeeeeeeeeeee eeeeeeeeeeeeee ...erased Loading /c2500 js-l.122-10b from 10.10.10.1 (via Ethernet0): !!!!!!!!!!!!!!!!!!! !!!!!!!!!!!!!!!!!!!!!!!!!!!!!!!!!!!!!!!!!!!!!!!!!!!!! !!!!!!! [OK - 15694836/16777216 bytes] Verifying checksum... OK (0x58D2) *!--- System Image file has been successfully copied* Flash copy took 0:07:37 [hh:mm:ss] %FLH: Re-booting system after download F3: 14732748+962056+889336 at 0x3000060 Restricted Rights Legend Use, duplication, or disclosure by the Government is subject to restrictions as set forth in subparagraph (c) of the Commercial Computer Software - Restricted Rights clause at FAR sec. 52.227-19 and subparagraph (c) (1) (ii) of the Rights in Technical Data and Computer Software clause at DFARS sec. 252.227-7013. cisco Systems, Inc. 170 West Tasman Drive San Jose, California 95134-1706 Cisco Internetwork Operating System Software IOS (tm) 2500 Software (C2500-JS-L), Version 12.2(10b), RELEASE SOFTWARE (fc1) Copyright (c) 1986-2002 by cisco Systems,

Inc. ..........

5. Verificare la presenza della memoria flash per la nuova immagine del sistema sul router2. Router2#**show flash**

System flash directory: File Length Name/status 1 15694836 **/c2500-js-l.122-10b**

*!--- Cisco IOS image file has been copied* [15694900 bytes used, 1082316 available, 16777216 total] 16384K bytes of processor board System flash (Read ONLY)

\* Il router si ricarica solo per i sistemi Run-from-flash. Per ulteriori informazioni, veder[e](/content/en/us/td/docs/ios-xml/ios/fundamentals/configuration/15mt/fundamentals-15-mt-book.html#wp1001369) [Copia](/content/en/us/td/docs/ios-xml/ios/fundamentals/configuration/15mt/fundamentals-15-mt-book.html#wp1001369) [nella memoria flash per sistemi Run-from-Flash](/content/en/us/td/docs/ios-xml/ios/fundamentals/configuration/15mt/fundamentals-15-mt-book.html#wp1001369).

Nota: Per copiare un file della configurazione di avvio da un dispositivo a un altro, consultare il documento sulla [copia dei file di configurazione con il protocollo TFTP.](/content/en/us/td/docs/switches/lan/catalyst3750x_3560x/software/release/12-2_58_se/configuration/guide/3750xscg/swiosfs.html#wp1006156)

## Informazioni correlate

- [Spostamento di file e immagini tra un router e un server TFTP con il protocollo SNMP](https://www.cisco.com/c/it_it/support/docs/ip/simple-network-management-protocol-snmp/7910-11-7910.html?referring_site=bodynav)
- [Caricamento e manutenzione delle immagini del sistema](/content/en/us/td/docs/ios-xml/ios/fundamentals/configuration/15mt/fundamentals-15-mt-book.html)
- Documentazione e supporto tecnico Cisco Systems

### Informazioni su questa traduzione

Cisco ha tradotto questo documento utilizzando una combinazione di tecnologie automatiche e umane per offrire ai nostri utenti in tutto il mondo contenuti di supporto nella propria lingua. Si noti che anche la migliore traduzione automatica non sarà mai accurata come quella fornita da un traduttore professionista. Cisco Systems, Inc. non si assume alcuna responsabilità per l'accuratezza di queste traduzioni e consiglia di consultare sempre il documento originale in inglese (disponibile al link fornito).